## **Health & Wellness**

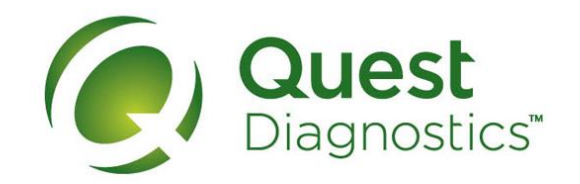

## **How to schedule your screening at an onsite event**

- Visit **[My.QuestForHealth.com](https://my.questforhealth.com/)** and use the **Sign In** area to log in using the username and password you created
- Or, if you are a new user, please click the **Register Now** button in the **Sign Up Now** area to register
- After logging in or registering, and accepting the terms and conditions, click **Get Started** to go to the **Screening Homepage**

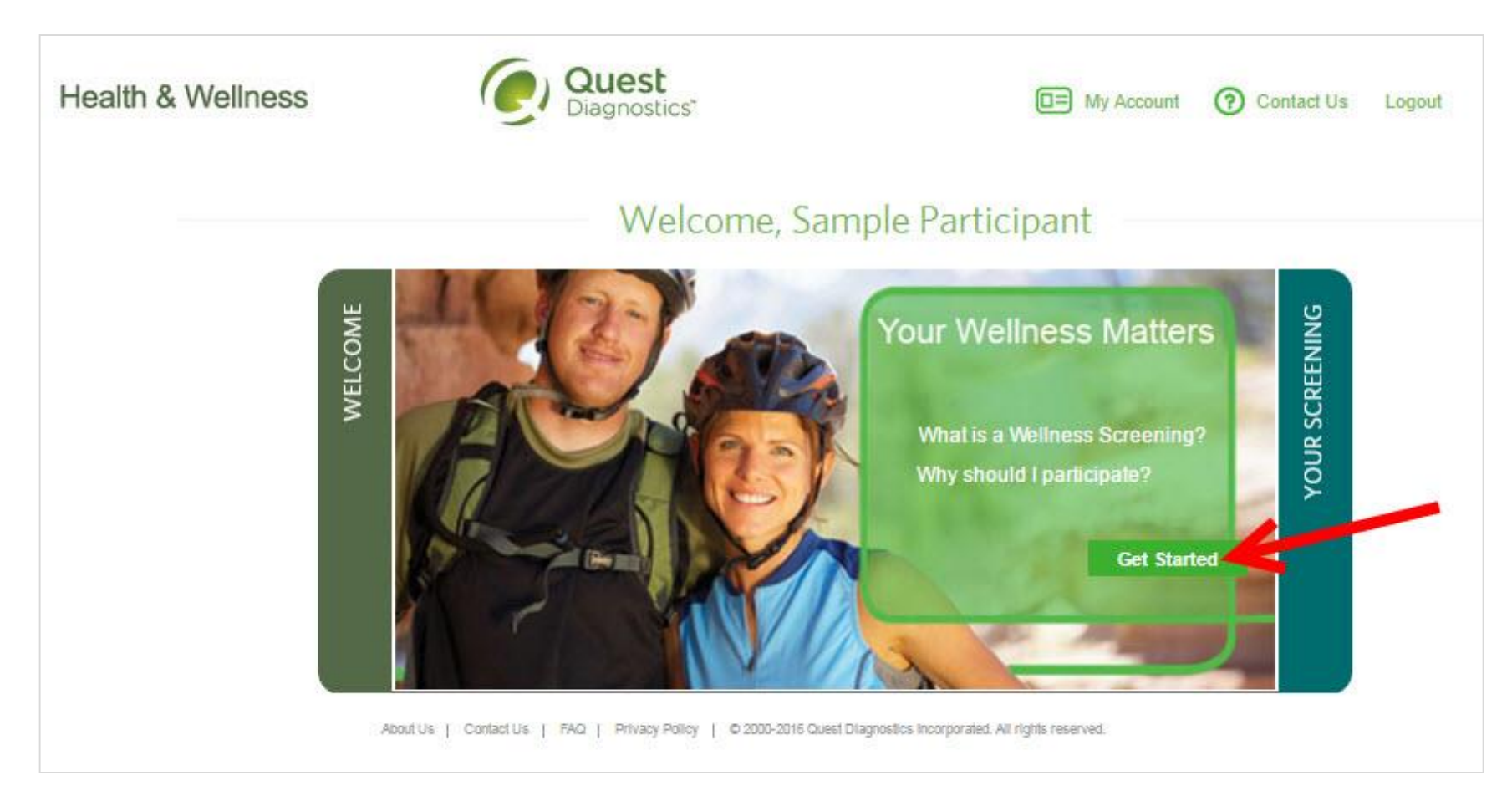

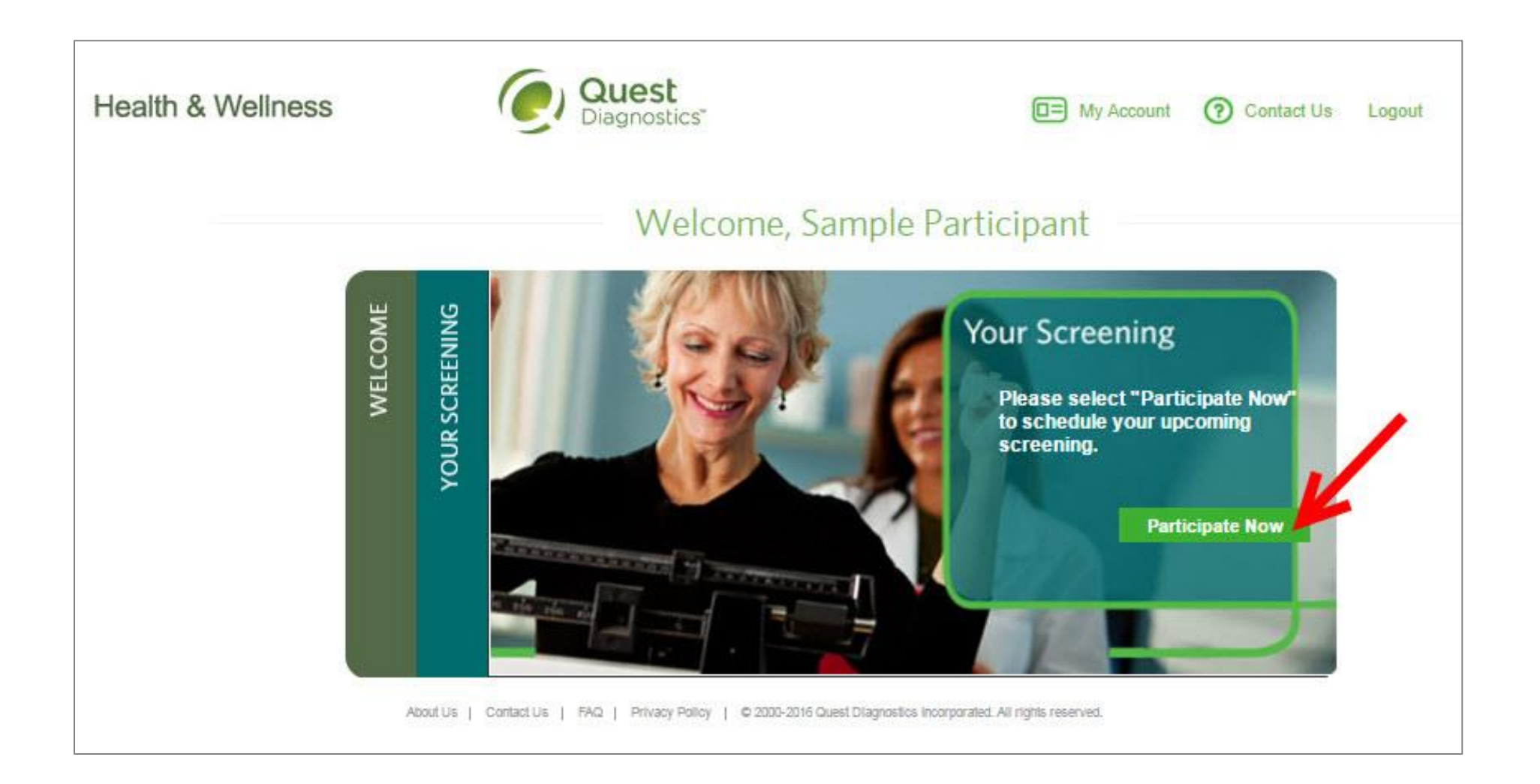

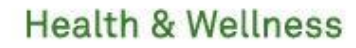

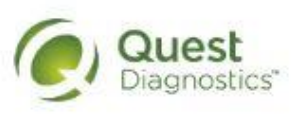

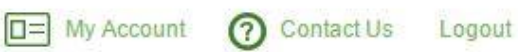

# **Schedule Your Screening**

**Welcome, Sample Participant** 

Your path to Health & Wellness starts here. To get started, select a screening option below, that is convenient for you.

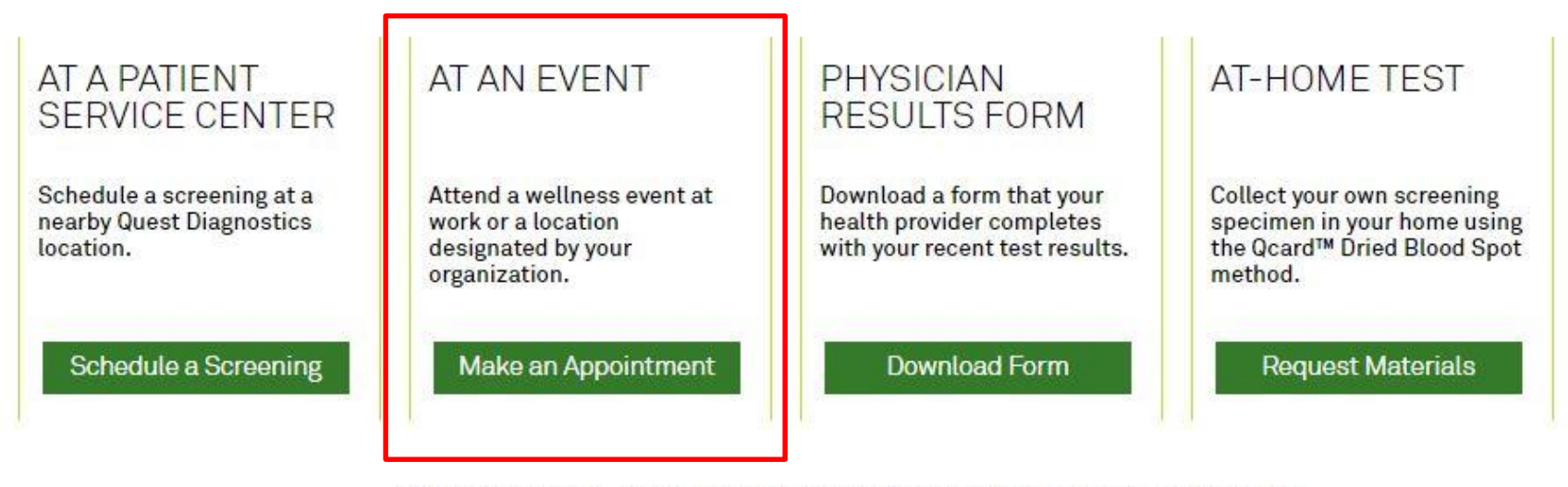

About Us | Contact Us | FAQ | Privacy Policy | © 2000-2016 Quest Diagnostics Incorporated. All rights reserved.

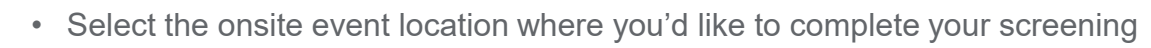

• Click the green **Next** button

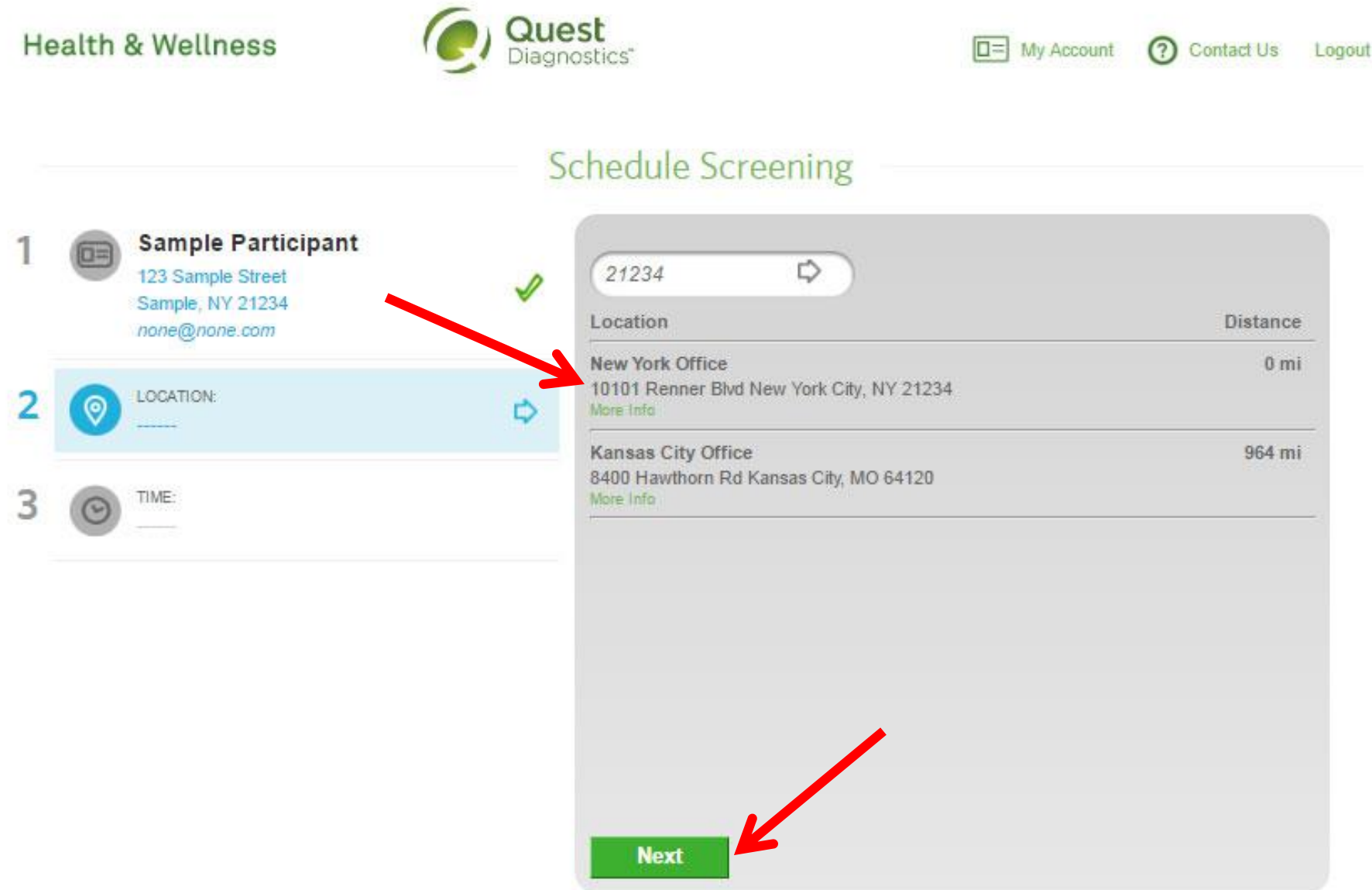

- Select the **Date** and the **Time** when you would like to complete your screening
- Click the green **Next** button

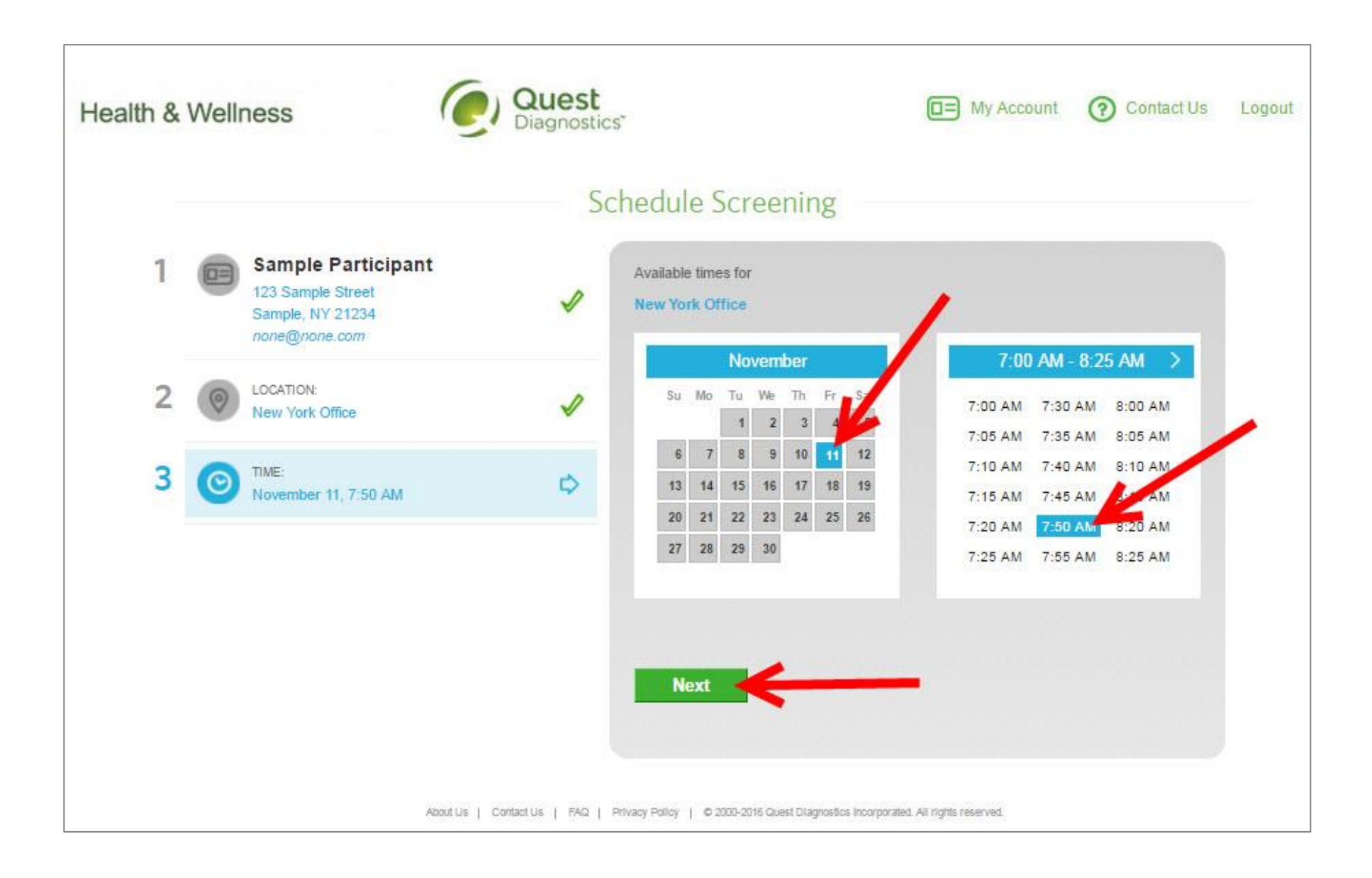

- Verify that all the appointment details shown on the screen are accurate
- Click the green **Confirm** button
	- NOTE: Your appointment is **NOT scheduled** until you click the green **Confirm** button

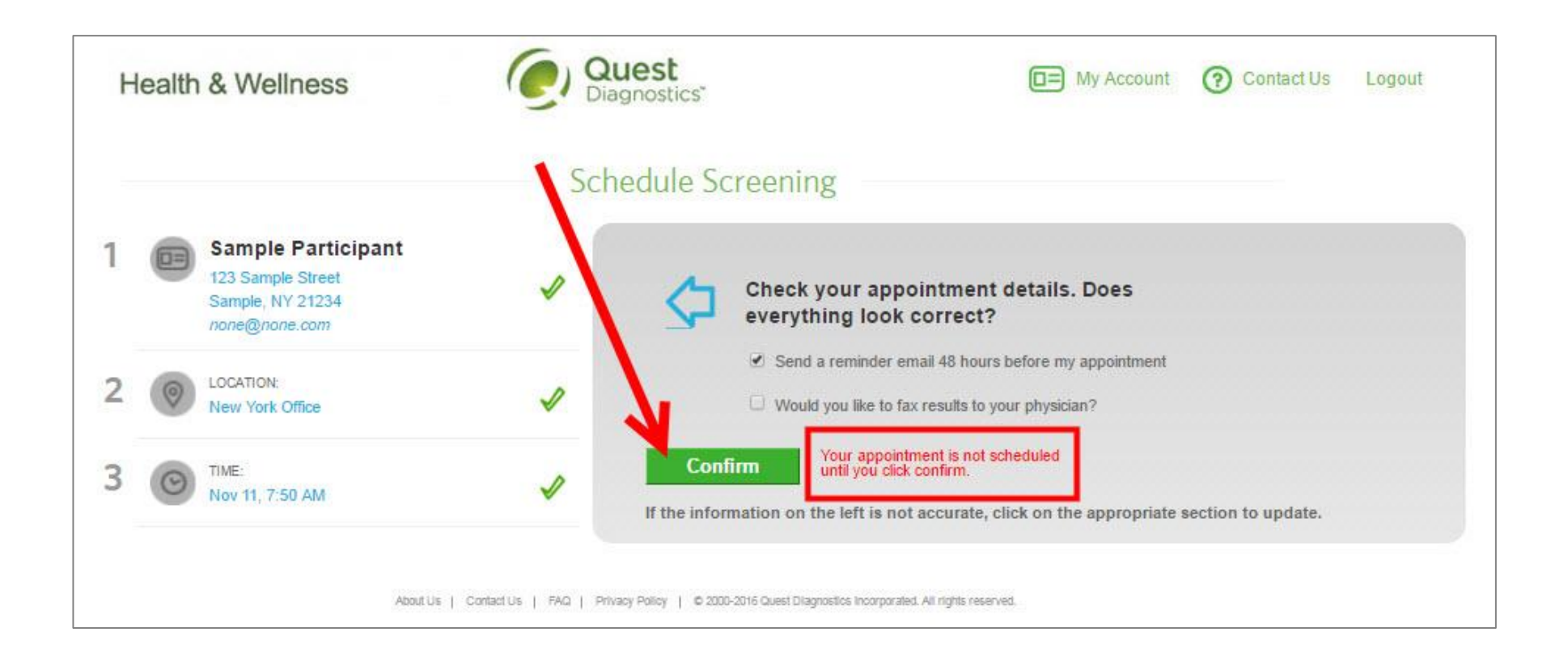

• Click the green **Download Appointment Calendar** link to add the appointment reminder to your calendar

## **Health & Wellness**

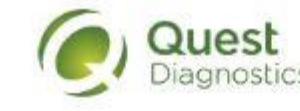

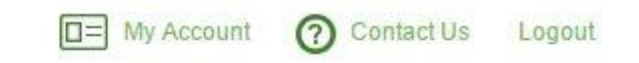

# Confirmation

Thank You Sample Participant! Your onsite wellness screening has been scheduled.

**Appointment** Reschedule | Cancel

Thursday, Dec 29, 2016 at 8:15 AM

Location: Lenexa, KS-LEN 10101 Renner Blvd. Lenexa, KS 66219 9139999999

**Download Appointment Calendar** 

#### **Prepare for Your Appointment**

Do not eat or drink anything, except water, for 9-12 hours prior to the blood test.

Drink two glasses of water during the two hours prior to your blood test. Wear loose fitting sleeves.

## **Helpful Appointment Information**

Your screening must be completed by Friday, Mar 17, 2017

For questions, contact the Health & Wellness Service Center: 1.855.623.9355